### *Increase/Decrease MOP Function*

# **Increase/Decrease MOP Function (with no memory)**

The following example utilizes the *Forward/Reverse* input as the increase input and the *Reset* input as the decrease input. If *Forward/Reverse* and *Reset* are required, external relays may be used with the available logic inputs.

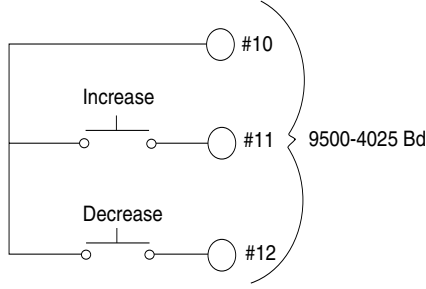

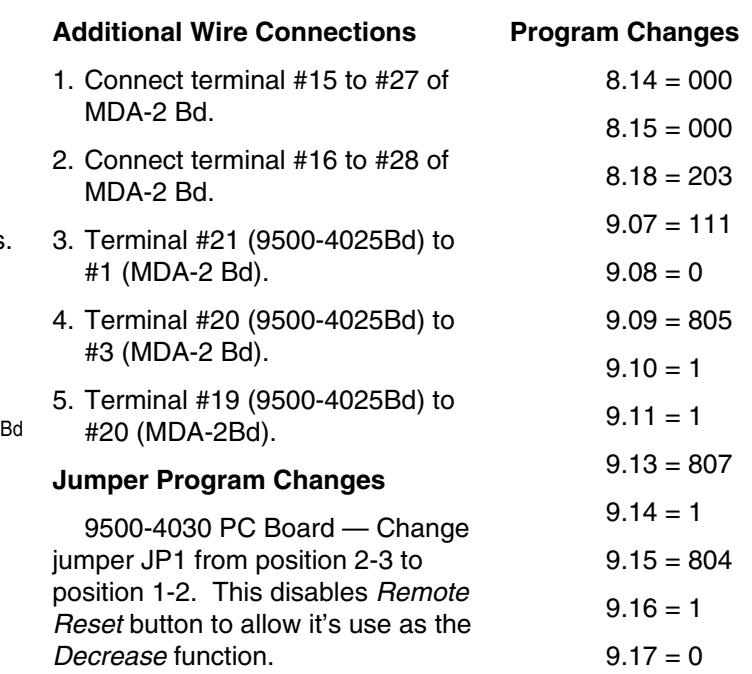

#### **Basic Flow Diagram of Increase/Decrease Logic**

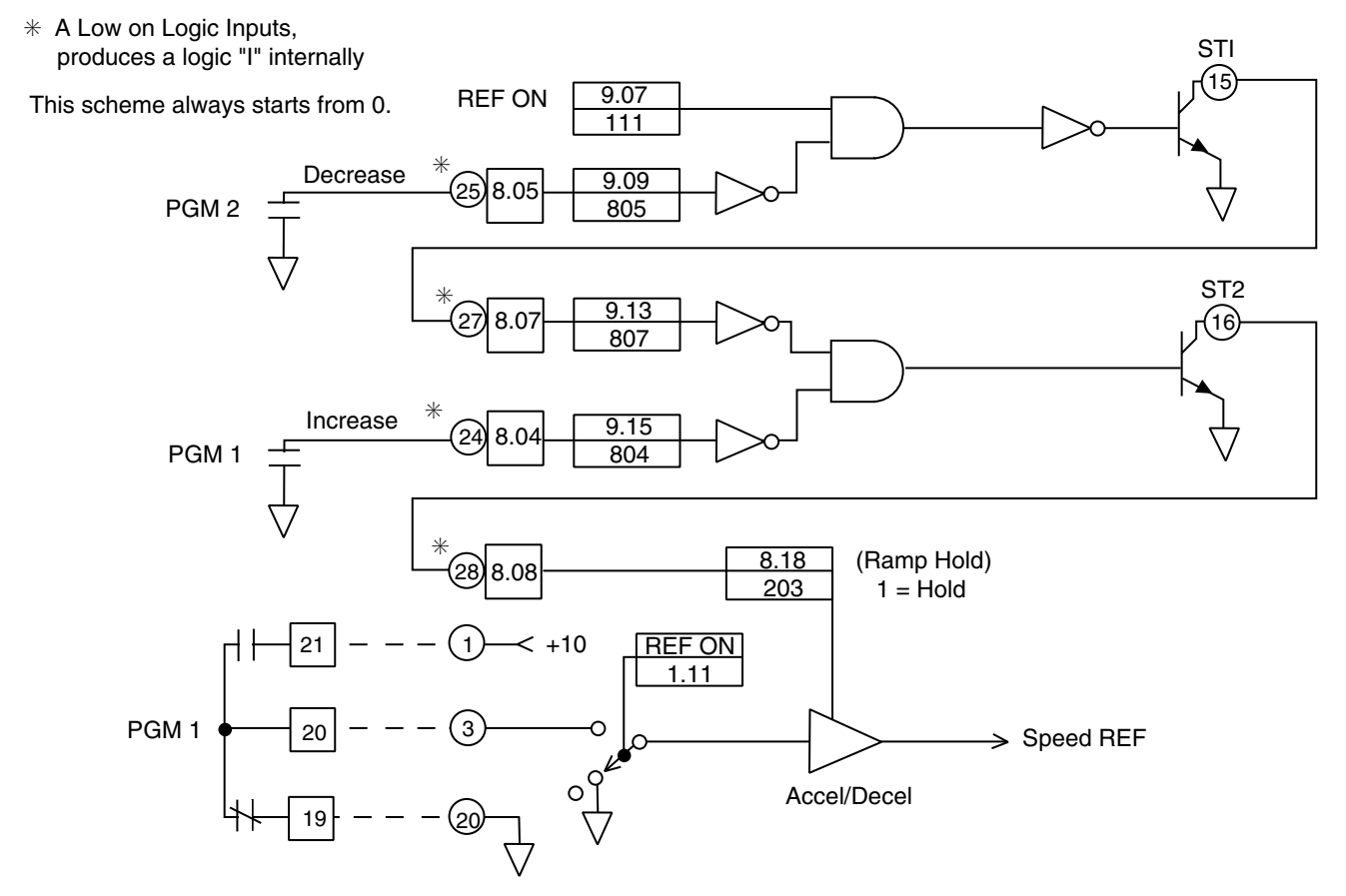

### *Quantum* III*/Mentor* II *with Field Boost Transformer*

## **Quantum** III**/Mentor** II **with Field Boost Transformer**

#### **NOTES:**

For 240 VAC applications requiring 240 VDC armature and 240 VDC field voltage.

- $V_{\text{FLD}}$  (max) = .9 [ $V_{\text{PRI}}$  +  $V_{\text{sec}}$ ]
- $V_{\text{PRI}}$  = Supplied Line Voltage

VA  $(T1) = 1.5 \times I_F \times V_{SEC}$ 

$$
V_{\text{SEC}} = \frac{V_{\text{FLD}}}{0.9} - V_{\text{pri}}
$$

- 1. Transformer T1 can be either an Isolation Transformer as shown or an Auto Transformer.
- 2. E1 and E3 must also be connected to L1 and L3 respectively as per the User Guide.
- 3. Fuse 1FU should be sized to protect the secondary winding. Fuse 2 FU should be sized to protect the primary winding

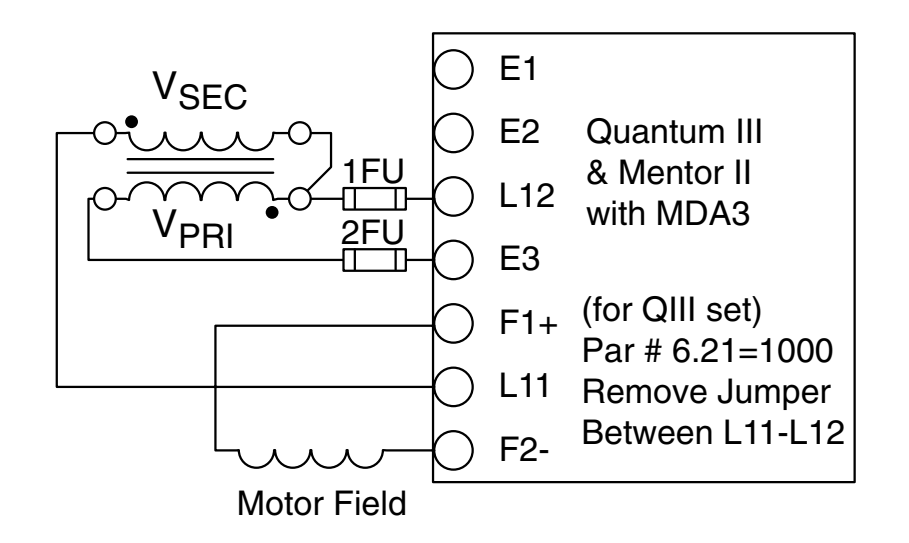

### *Quantum* III *Zero Reference Start Circuit Interlock*

### **I.Two Wire Control**

#### **Parameter Changes:**

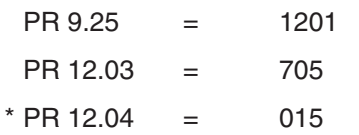

\* This parameter set % of reference where "zero speed" relay is energized.

#### **Description of Operation:**

The zero speed relay has been reprogrammed to energize when the speed pot reference (or external reference into Terminal #3 on the MDA-2 Board) is greater than 1.5% of full speed. The state of this relay as shown above is a closed connection when the reference is less than 1.5%. If the run contact is closed,

#### **II. Three Wire Control**

#### **Parameter Changes:**

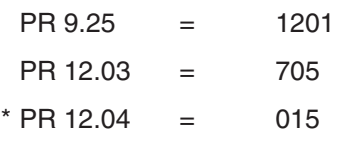

\* This parameter set % of reference where "zero<br>speed" relay is energized.

#### **Description of Operation:**

The zero speed relay contact has been reprogrammed to energize when the speed pot reference (or external voltage reference into terminal #3 on the MDA-2 Board) is greater than 1.5%.

This contact "blocks" the start button until the speed pot reference is set to less than 1.5%. Once the drive is started, the circuit is "sealedon".

the drive will start since the "zero speed" contact is closed. Once the contactor picks-up, this zero speed contact is "sealed-in" by the Run (R) an Motor Contactor Auxiliary (MCA) contacts.

If the speed pot is set greater than 1.5%, the drive will not start since the "zero speed" relay contact is open.

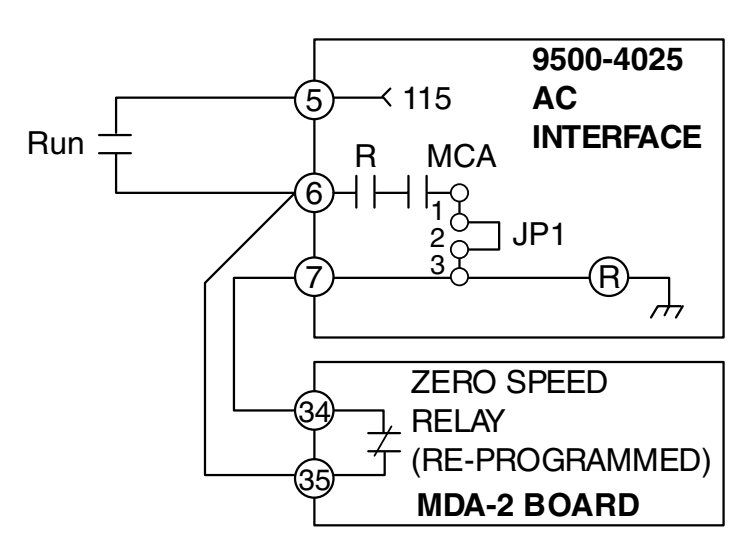

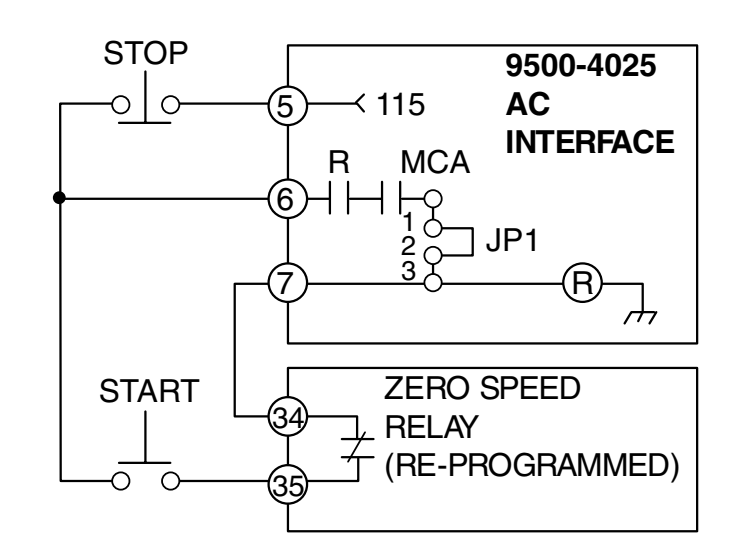

# *Quantum* III *E-Stop without External Trip*

### **E-Stop without External Trip**

In some applications it is desirable to have two stop modes:

- (1) Ramp Stop
- (2) Dynamic Braking Stop

The Quantum III is capable of

both type stops in it's standard default configuration with the exception that when a dynamic braking stop command is given (via E-Stop), the drive will fault on Et (External trip). In order to re-start the drive the reset pushbutton must be depressed to reset the fault. In some systems this may not be desirable.

The drive may be reconfigured such that an "Et" fault does not occur with a DB (Dynamic Braking) stop.

**Two Wire Control Run/Ramp Stop + DB Stop**

# **Three Wire Run/Stop Pushbuttons**

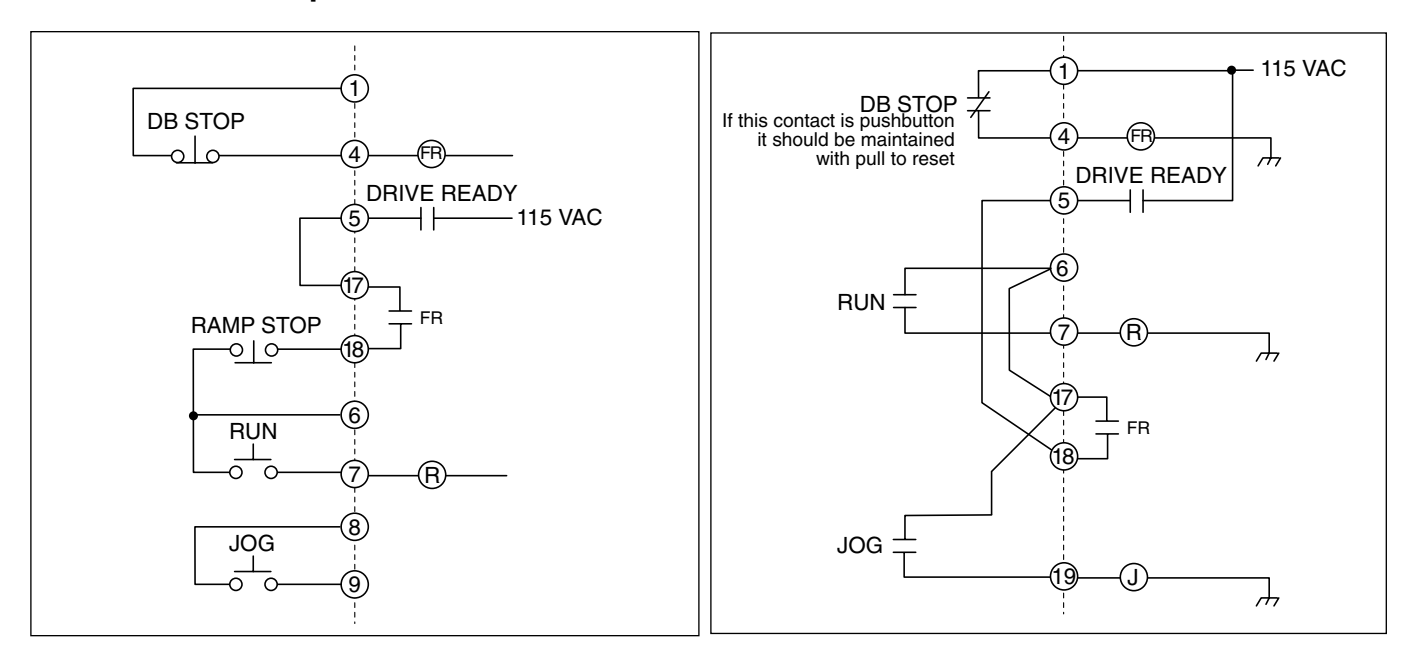

#### Step 1)

JP3 on 9500-4030 board (Upper interface board)

Pos. 2-3

#### Step 2)

Change Parameter  $# 8.16 = 5.17$ 

Press Reset

Set # $XX.00 = 1$ 

Press Reset

Step 1) 9500-4030 board (Upper interface board)

JP3 = Pos. 2-3

Step 2) 9500-4025 board (Lower relay board)

JP1 = Pos. 1-2 (see 8.11.1)

Step 3) Change Parameter # 8.16 = 5.17

Press Reset

$$
\# XX.00 = 1
$$

Press Reset

# **Other Jumper Selections on 9500-4030 Interface Board**

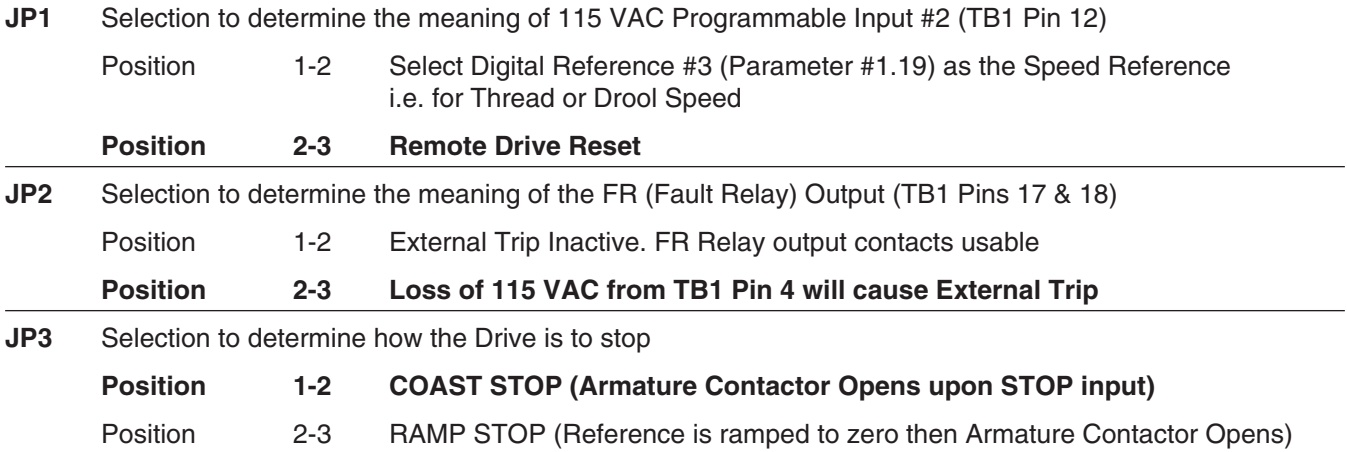

Items in **bold** are factory settings.

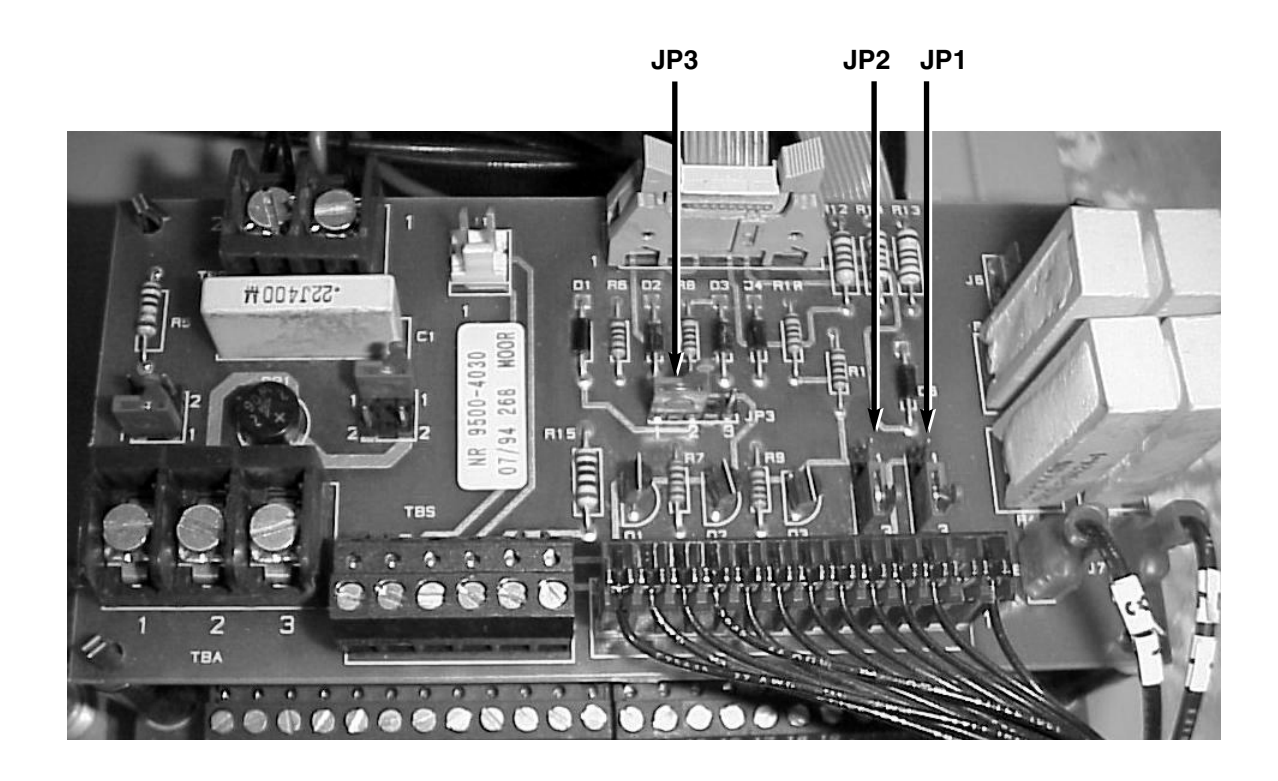

#### *Separate Jog Accel & Decel Ramps*

When using the jog function to index a machine into position, it is often desirable to have a smooth accel and quick decel control once the desired position is reached. The Quantum III has a myriad of accel and decel rates for a run reference but has only one overall Jog Accel/Decel rate. If you need a separate Jog Accel and a Jog Decel rate the following configuration changes can provide you with this functionality. This scheme uses set #2 of the Run Accel/

Decel Rates during the Jog period instead of the singular Jog Rate. The time delay programmed by parameter #9.12 maintains the selection of these rates for 2 seconds after the Jog command is removed. Otherwise the rate selector would switch to Accel/Decel set #1. This time can be adjusted to accommodate jog decel rates greater than 2 seconds. This delay just needs to be slightly greater than the Jog decel rate set into #2.09 or #2.11.

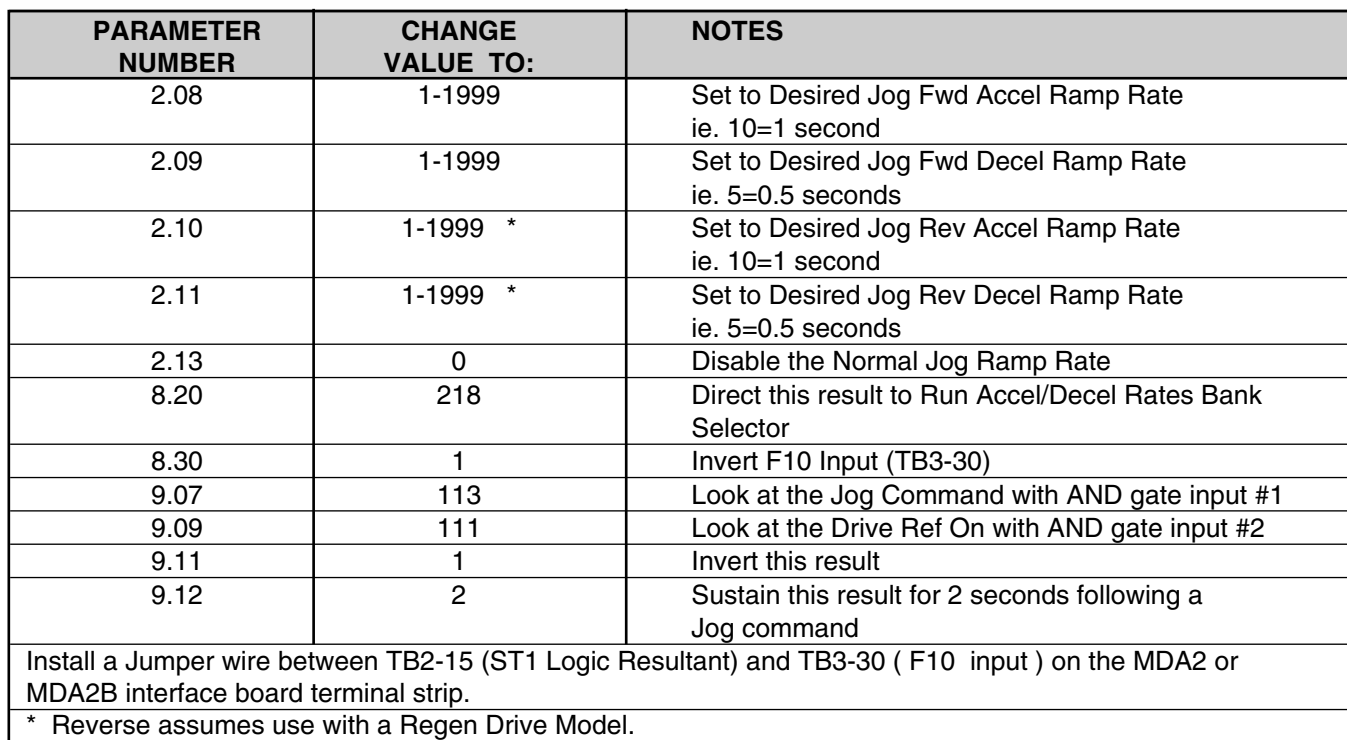

#### **Separate Jog Accel and Decel Rates**

**Note:** Fast Jog Deceleration implies the use of a Regen Drive Model. With Non-Regenerative models the decel rate is a function of the machine load/friction. If a fast jog decel is needed in this instance, perhaps the application of Dynamic Braking could be utilized.

### **Separate Jog Accel and Decel Rates (continued)**

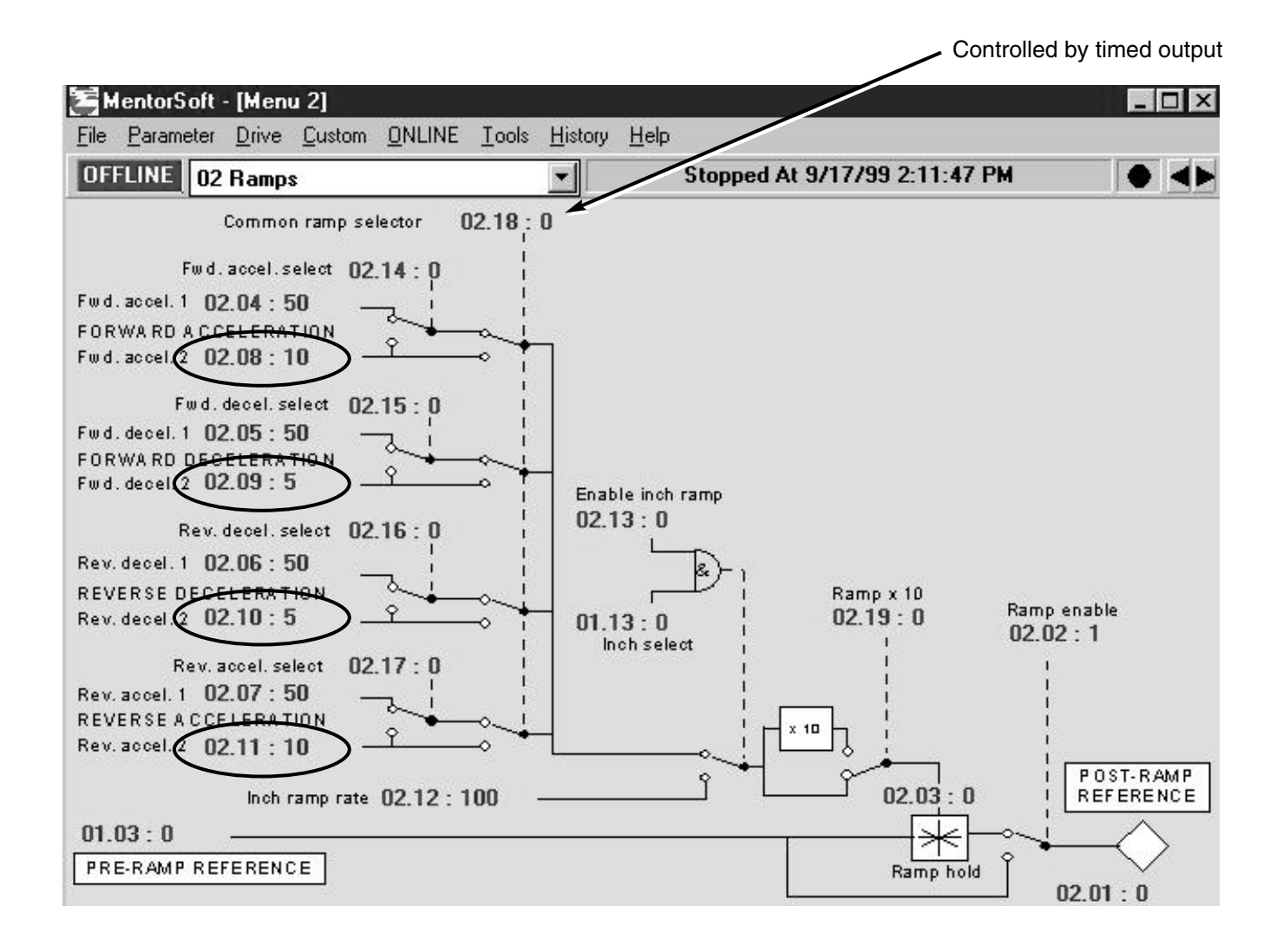

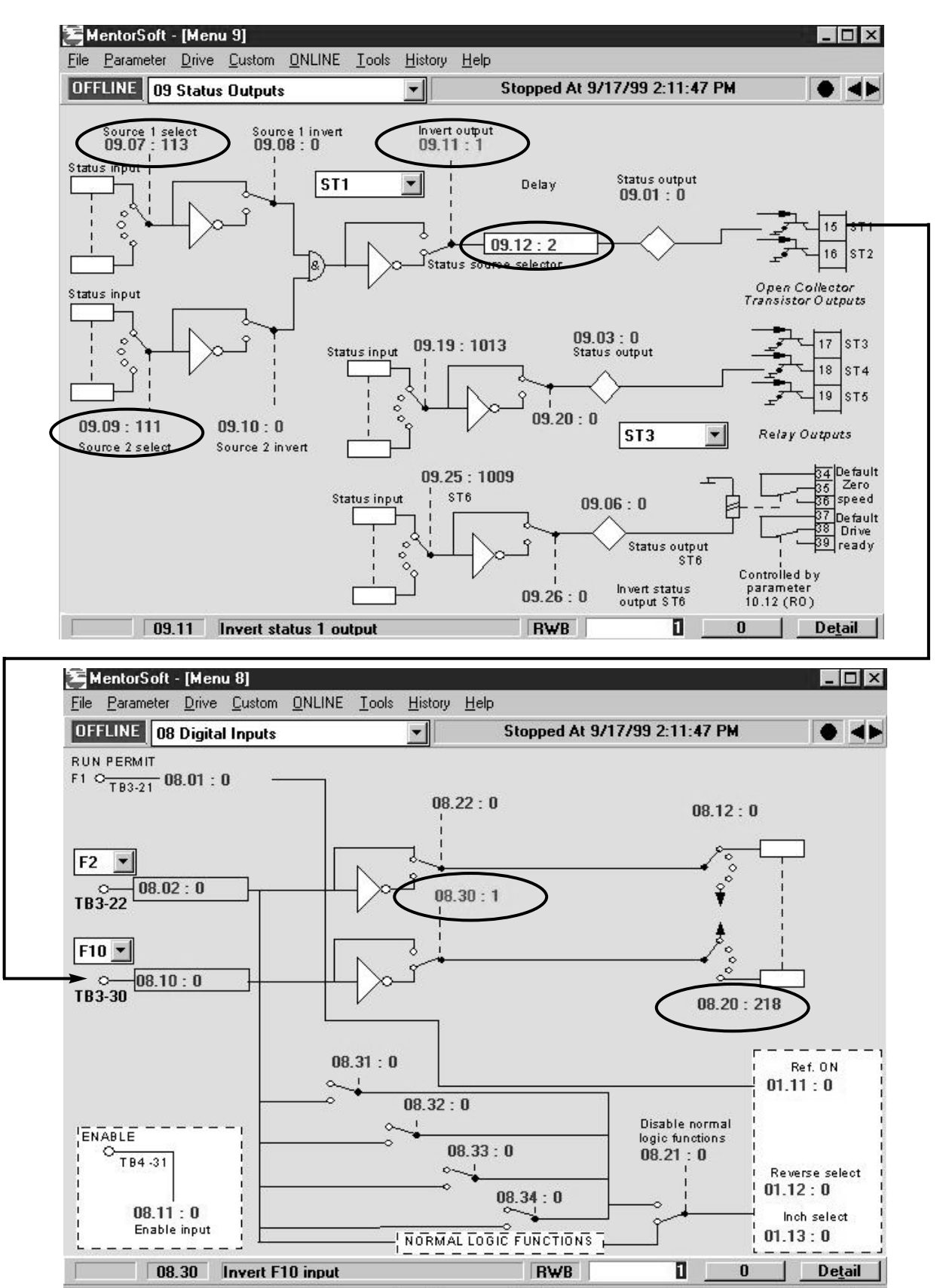

#### **Separate Jog Accel and Decel Rates (continued)**

### *"Contactor-Less" Jog Delayed Motor Contactor Hold-In*

When jogging, the "banging" of the contactor on Quantum III can be rather annoying not to mention causing things on the panel to vibrate loose and also tends to accelerate general wear and tear on this electromechanical device. It is often desirable to hold

the contactor "in" for a couple of seconds after a jog (anticipating more jogging) then "dropping out" the motor contactor. This can provide a "contactorless" jog feel and reduce the effects mentioned above.

This application note illustrates how to utilize the "built-in" logic function and time-delay blocks to embellish the Jog function provided in the Quantum III.

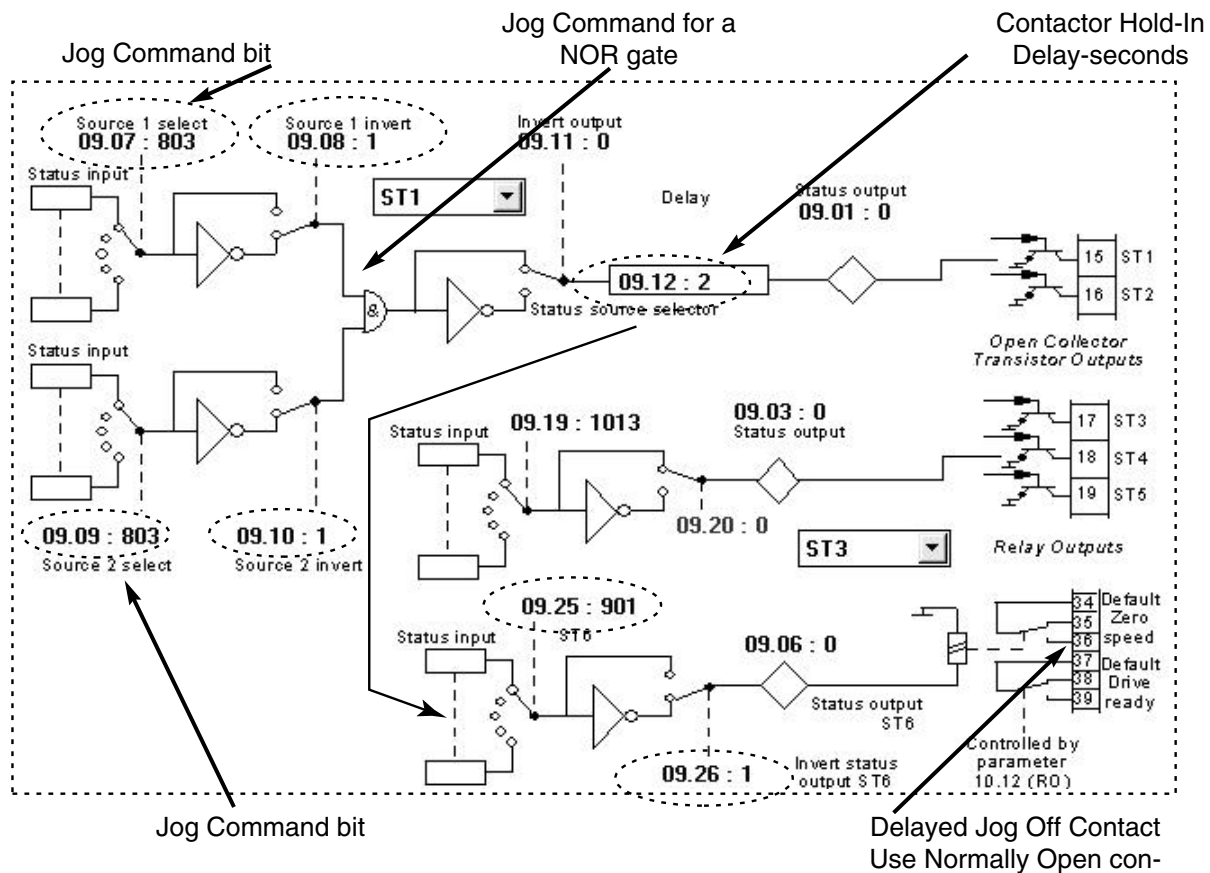

tact (34-36)

To complete this Quantum III application one would make the following wiring connections:

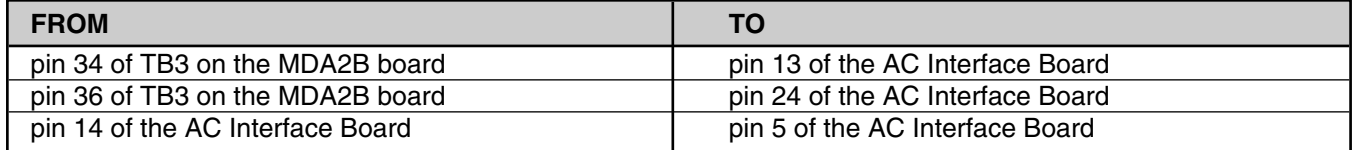

These connections will provide a method for this delayed off contact to hold in the contactor but only after the contactor has been picked up by an initial Jog request. (The RUN/JOG contact, TB13-14 on the AC Interface board, is used as a permissive for the delayed contact created above).

A similar approach could be used for a Mentor II but one would need to make the necessary translations. (Jog F and Jog R would be the inputs to the NOR gate).

In practice, this Jog Hold-In scheme may not be effective with non-regenerative models (9500- 83xx) on machine loads with low friction and higher inertia or loads that tend to coast for a while. For this reason, this scheme is probably most effective with regenerative models.

### *A Simple Ratio Control Scheme*

I've been asked on a couple of occasions about

*"How could one achieve simple ratio control without encoder feedback and without the MD-29 and associated programming costs?"* 

The User in these cases did not need or want digital lock nor want to upgrade from DC tachs but would like to give the Operator digital control of ratio.

With the UniOp, the Line Speed setpoint could be directly entered by the Operator or trimmed with Up/Down arrows. The Ratio could be directly entered by the Operator or trimmed with Up/Down arrows also. By using the UniOp, Fault Messages, general Drive Info such Arm V, Arm Amps, %Load, Motor RPM etc could also be brought to the User in simple terms as well.

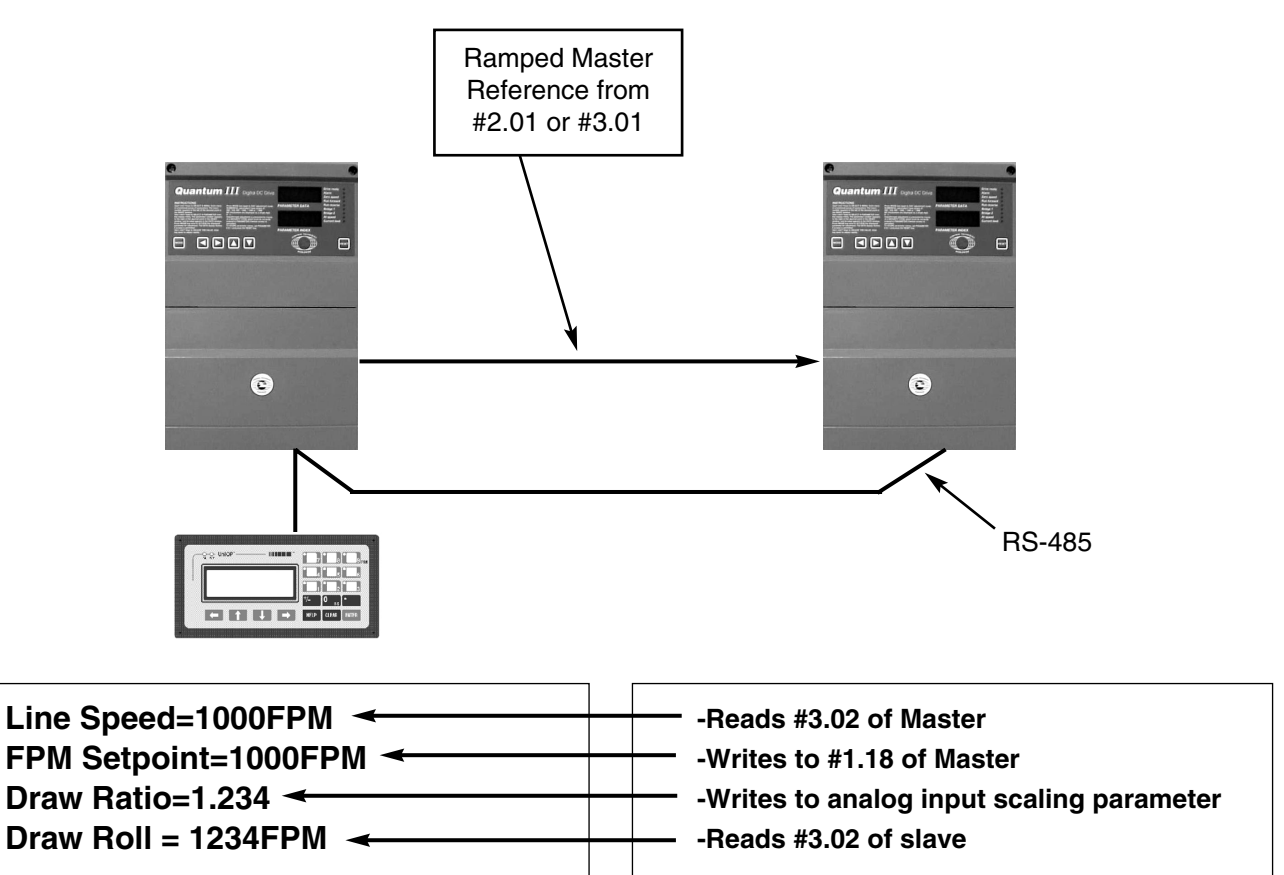

For more Application Notes visit our website at: **www.ctdrives.com/downloads** under Application Notes.

#### *Programmable Logic Gates*

The following discussion hopefully will help to understand and use these useful programmable logic functions a little better.

There are 2 sets of dual input logic gates within the Unidrive and Quantum/Mentor drive intended to help with miscellaneous system logic. The fundamental building block of these gates use the AND gate. By placing selectable inverters before each input to the AND gate and an inverter after the AND gate, all four logic functions namely AND, NAND, OR and NOR can be achieved. Since there are 2 of these gates in each drive, 3 input AND, NAND, OR and NOR gates can also be achieved.

#### **The AND gate**

The AND gate is the simplest of the logic functions to realize. For this to be accomplished, one would simply not use the input or output inverters on this logic function. The boolean equation for AND is  $Y = A \cdot B$  or  $Y = AB$  (both read as  $Y = A$  and B).

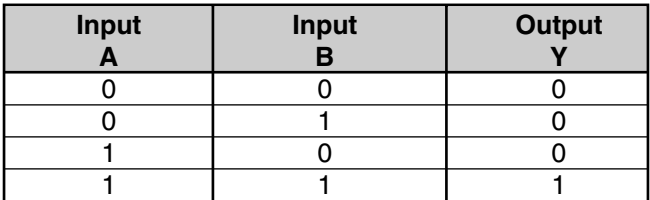

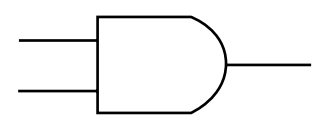

# **The NAND gate**

The NAND gate is also easy to realize. The NAND is simply NOT AND or the inverse of AND. One would simply use the output inverter on this logic function to achieve the NAND function.

The boolean equation for NAND is:

```
Y=A\cdot B or Y=AB (both read as Y=A and B not).
```
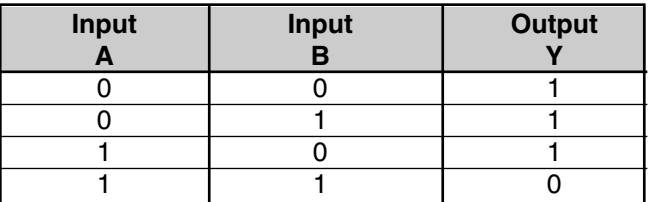

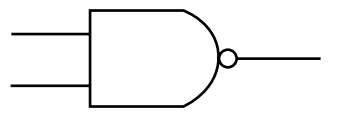

### **The NOR gate**

The NOR function is not as intuitive to realize. The secret lies in knowing the alternate symbology for various gates. The boolean equation for NOR function is:

 $Y = A + B$  (read as  $Y = A$  or B not).

DeMorgan's theorem states that the equivalent logic function can be realized removing the "overall inversion bar" by changing the OR operator to AND plus inverting the variables thus becoming

 $Y = A \cdot B$  (read as  $Y = A$  not AND B not).

Therefore we can easily achieve the NOR function on the drive logic functions by inverting the inputs before the AND gate.

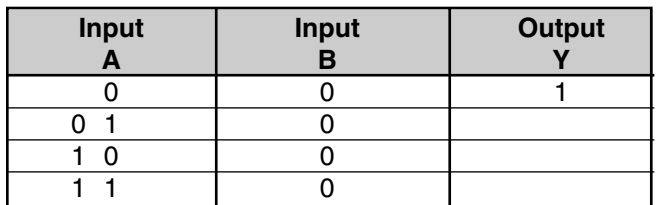

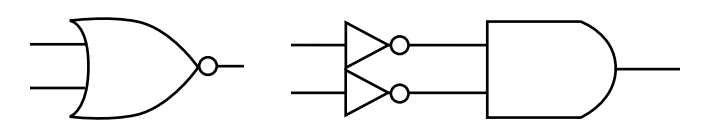

NOR symbol Equivalent NOR symbol

# **The OR gate**

Once we have a NOR gate the OR function is easy- we simply invert the NOR using the inverter on the output of the logic function block.

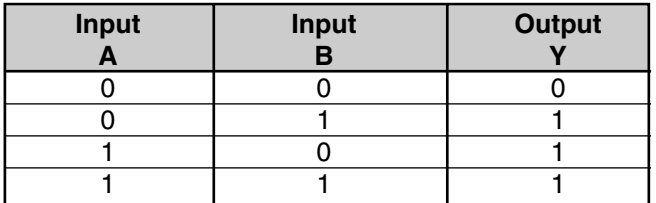

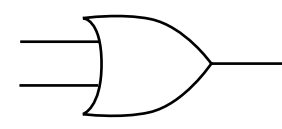

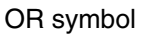

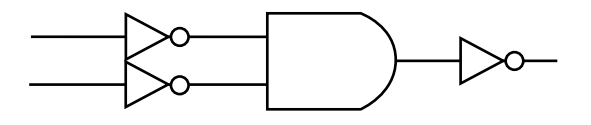

Equivalent OR symbol

In Summary, the tables listed below should help one achieve the desired logic gates using the drives programmable logic functions.

# **FOR QUANTUM** III

#### **Gate #1**

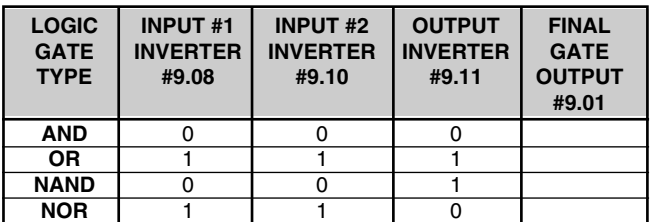

# **Gate #2**

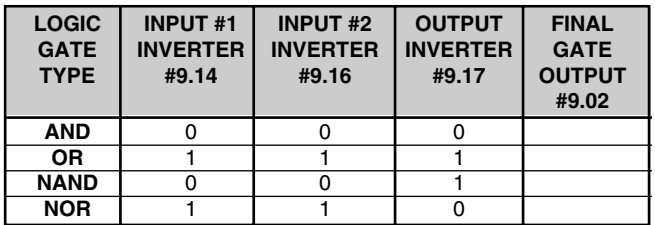

## **3-Input Gates**

By virtue of having 2 two input logic gate functions, 3 input gates can be achieved. For example, to achieve a 3 input AND function, one would simply use logic gate #1 to perform the first AND and then obtain this result from the second AND gates input source then AND that with the remaining input of the second AND gate.

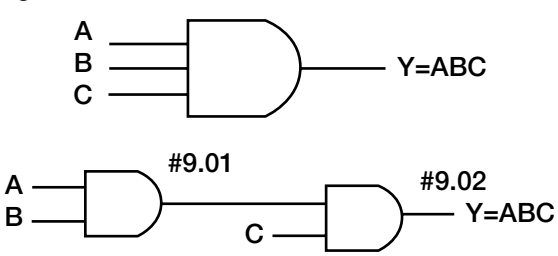

Obviously, this same procedure would be used to obtain the other types of 3 input gates (NAND, OR, NAND).

# **Combinational Logic**

Using similar techniques as described above, the standard AND/OR and OR/AND function can be obtained to provide logic functions such as those shown below.

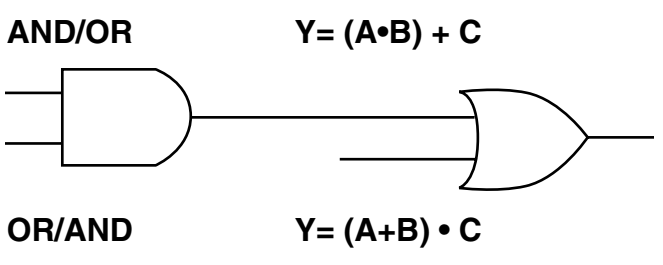

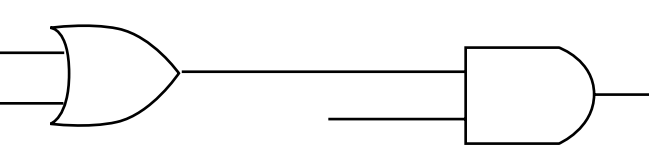

Naturally, various renditions of these can be achieved through use of the input and output inverters to arrive at functions such as:

**Y= (A•B) + C Y= (A+B) • C**

#### *Quantum* III *Programmable Time Delays*

Built-in to Quantum III product are two sets of Programmable Logic Gates. In addition, each logic gate has a programmable time delay output. This article was created to promote the understanding and application of these built-in Time delays.

#### **For additional info one could refer to Menu 9 block diagrams for these drives.**

The output delay functions will produce an output with a logic "high" input after the time delay setting. For Quantum III these delays can range form 0-255 seconds.

Figure 1 illustrates the time delay action basic on the logic high input. Note that transitions of "high to low" are immediate.

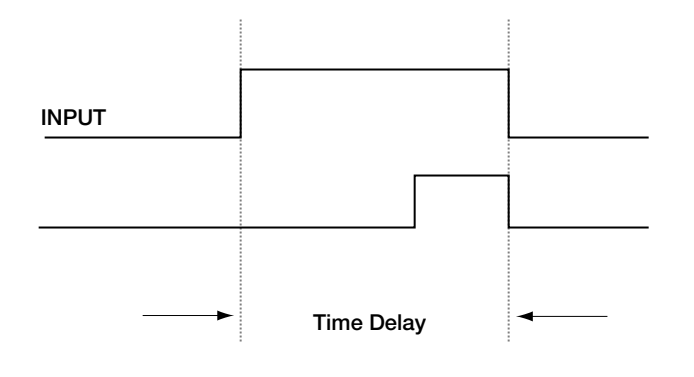

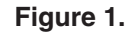

Figure 2 illustrates that input transitions shorter than the time delay will be "masked". This could have application in "debouncing" a comparator (without hystersis) that is just hovering past a threshold setting.

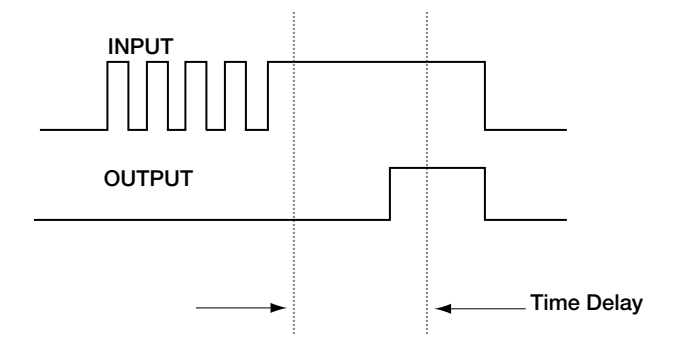

#### **Figure 2.**

For a practical example of how one might use the logic gates with time delay, suppose you had a need to know if the motor was in a "stalled condition". The criteria for this determination might be:

#### **STALLED** = AT ZERO SPEED \* IN CURRENT LIMIT

or

#### **STALLED** = AT ZERO SPEED \* CURRENT> SOME AMOUNT

In either case, during a quick start the Drive would be At Zero Speed and delivering a high current. A simple **AND** might create a momentary output at start. So this calls for the AND condition to exist for perhaps 3 seconds before we've reached the conclusion that the motor is indeed STALLED. This is where the Time Delay function could come into play.

For more Application Notes visit our website at: **www.ctdrives.com/downloads** under Application Notes.